# **GPS Tracker ST-902**

(ST-902W 3G/4G)

# **User Manual**

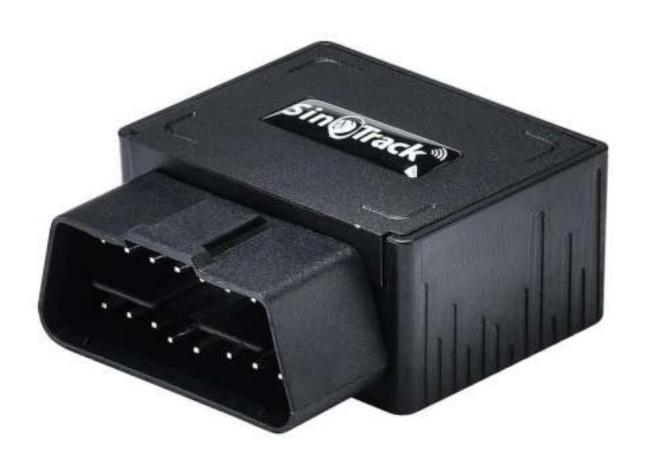

## **Quick Start**

Thank you for purchasing our GPS tracker.

This Quick User shows how to operate the device smoothly and correctly.

## **WEBSITE Tracking (PC Version):**

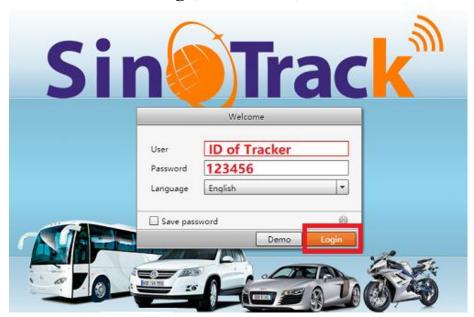

Platform: www.sinotrackpro.com

User name: ID number on the tracker

**Password: 123456** 

## **APPLICATION Tracking (Mobile APP):**

You can search **SinoTrack PRO** on APP Store (iOS) or Google Play (Android) Or Download from the QR Code:

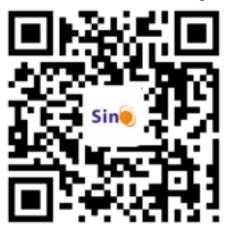

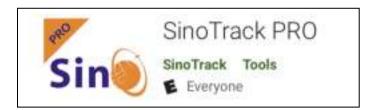

Server: SinoTrackPRO

**User Name: ID number on tracker** 

**Password: 123456** 

If you have **more SinoTrack GPS trackers**, and want to manage them in one account, please contact us, we will create an account for you, so you can monitor **multiple devices** on the platform at the same time.

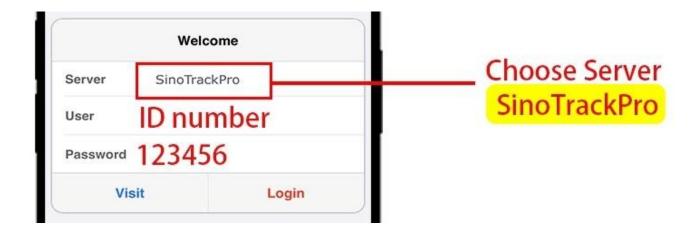

1. Choose GSM card, it should be Normal SIM card, without PIN code.

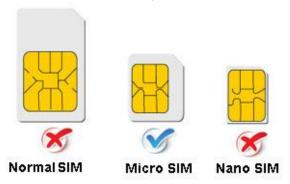

- 2. Proper insert GSM card, the tracker will start, connect external power supply.
- 3. Put device outside around 30s, LED lights will keep lighting on stands for device can work normally.
- 4. Dialing device number, it will hang up and reply tracking message with valid Lon and lat.
- 5. Please send SMS to tracker to set the APN: (the yellow place is BLANK) SMS: 8030000 APN

(APN is Access Point Name of your SIM Card, please check with your SIM Card provider if you don't know it)

If the APN need User name and Password, please send the command:

SMS: 8030000 APN APNuser APNpassword

6. Send SMS to set trackers to our server:

SMS: **8040000** 45.112.204.245 8090

7. If you set ok of all, you can track it online.

If the device is not online, please check device setting, send: **RCONF** to device, It will reply the setting.

- 1. The APN is correct;
- 2. The IP and Port is correct;
- 3. The ID on platform is correct;
- 4. The device working model, (SMS model or GPRS model)

If you need login account or still have problems or any suggestions,

Please leave massage under your order,

Or send email to: sino@sinotrack.com

For order support, you'd better leave massage under your order,

It will be fast to solve your problem, Thanks.

#### How to install:

It is plug and play device, connect it to OBD connector is ok.

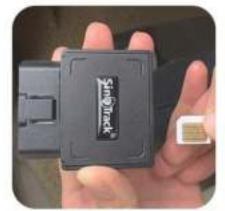

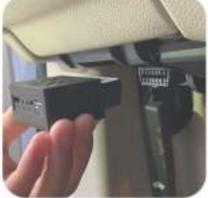

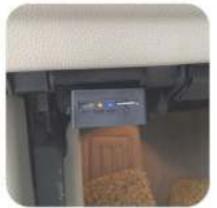

# How to find the OBD connector on your car:

There are 6 places you may find the connector (most of car in the 1 place)

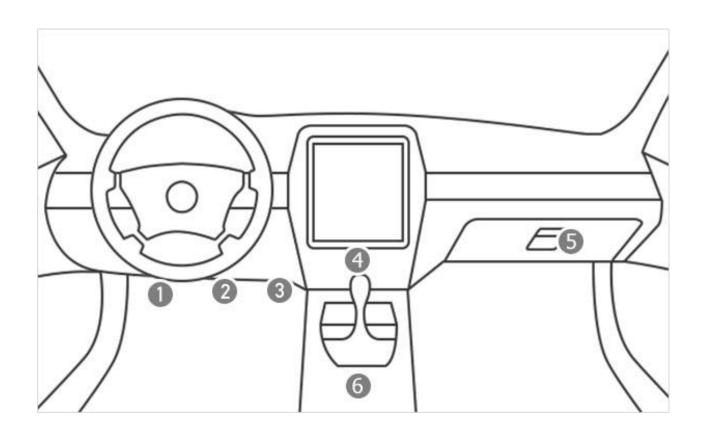

# **LED Status**

### 1.1. Blue LED--- GPS Status

| Status   | Meaning                       |
|----------|-------------------------------|
| Flashing | No GPS Signal or GPS starting |
| ON       | GPS OK                        |

# 1.2. Orange LED---GSM Status

| Status   | Meaning                     |
|----------|-----------------------------|
| Flashing | No SIM card or GSM starting |
| ON       | GSM OK                      |

The default password is: 0000

The default mode is normal working (sleep off).

GPS Status: A is get location, V is invalid location.

Alarm mode is on.

Alarm will send to the 3 control number.

#### **Functions:**

#### 1. Set control number:

Command: Number+pass+blank+serial

Sample: 139504434650000 1

13950443465 is mobile number, 0000 is password, 1 is serial means the first

number.

When the tracker reply "SET OK" means the setting is ok.

You can set the second and third control number also.

#### 2. Working mode:

ST-902 has both SMS and GPRS working mode.

- 1. If you want to control it by mobile and use SMS only, you can get Google location from you mobile, then you can choose SMS mode.
- 2. If you want to monitor the tracker online real time, and you want to install the tracker data for years, you should choose the GPRS mode.

You can send SMS to choose the mode.

**SMS Mode: (Default)** 

Command: 700+Password

Sample: **7000000** Reply: SET OK

When ST-902 receives the command, it will change to SMS mode.

**GPRS Mode:** 

Command: 710+Password

Sample: **7100000** Reply: SET OK

When ST-902 receives the command, it will change to GPRS mode.

# 3. Change Password

Command: 777+New Password+Old password

Sample: 77712340000

The 1234 is new password, and 0000 is old password.

When ST-902 received the command, it will reply SET OK

## 4. Get location with Google link

Command: 669+password

Sample: **6690000** 

When ST-902 receives the command, it will read the GPS data, and send back the location with Google link; You can open the link to check the tracker location on maps.

6690000

http://maps.google.com/maps?q= +22.64208.+114.18828 Date: 2016-5-18 Time:13:40 ID: 8160528336 Fix:A Speed:0KM/H Bat: 5

#### 5. Get location by phone call.

You can use any mobile to call the SIM Card in tracker, it will reply the location with Google link; you can open the link to check the tracker location on maps.

http://maps.google.com/maps?q= +22.64207.+114.18829 Date: 2016-5-18 Time:13:36 ID: 8160528336 STATE:Phone ACC OFF Fix:A Speed:0KM/H Bat:5

When you call the tracker when it is in invalid location, it will reply the last valid location to you, after it get new location again, it will send the seconds SMS to you with new location.

#### 6. Change Time Zone

Command: 896+password+E/W+HH

Sample: **8960000E00** (**default**)

E means East, W means west, 00 mean time zone.

Reply: SET OK

0 time zone is 8960000E00

# 7. Send location in defined time every day.

It will send to the first control number. Command: **665+password+HHMM** 

HH mean hour, it from 00 to 23,

MM means minutes, it from 00 to 59.

Sample: 66500001219

Reply: SET OK

Close the function command: 665+password+OFF (default)

Sample: 6650000OFF

Reply: SET OK

http://maps.google.com/maps?q= +22.64207.+114.18829 Date: 2016-5-18 Time:13:36 ID:

8160528336 STATE: DAILY REPORT

Fix:A Speed:0KM/H Bat:5

## 8. Geo Fence (send alarm to the first number only)

Open Geo Fence: 211+password

Sample: **2110000** Reply: SET OK

Close Geo Fence: 210+password

Sample: **2100000** Reply: SET OK Set the Geo Fence

Sample: 0050000 1000 (the Geo Fence is 1000 meters)

Reply SET OK

We suggest the Geo Fence more than 1000 meters.

http://maps.google.com/maps?q= +22.64207.+114.18829 Date: 2016-5-18 Time:13:36 ID: 8160528336 STATE: OVER FENCE ALARM Fix:A Speed:0KM/H Bat:5

# 9. Over speed Alarm (send Alarm to control numbers)

Command: 122+password+Blank+XXX

Sample: **1220000 120** 

Reply: SET OK

The XXX is the speed, from 0 to 999, the unit is KM/H. If the XXX is 0, it means close the over speed alarm.

http://maps.google.com/maps?q= +22.64207.+114.18829 Date: 2016-5-18 Time:13:36 ID: 8160528336 STATE: OVER SPEED ALARM Fix:A Speed:0KM/H Bat:5

## 10. Mileage

Set the initial Mileage

Command: 142+Password<+M+X>

Reply: MILEAGE RESET OK

Sample: **1420000M1000** 

Reply: SET OK, CURRENT: 1000

Red the current Mileage Command: 143+password

Sample: **1430000** 

Reply: CURRENT TOTAL MILEAGE:XX.

XX is the mileage, the unit is meter.

### 11. Shock Alarm (send SMS alarm to the first number)

Open Shock Alarm: 181+password+T

Sample: **1810000T10** 

Reply: SET OK

The T meaning shocking time, the unit is second,

It from 0 to 120 senconds.

Close Shock Alarm: 180+password

Sample: **1800000** Reply: SET OK

http://maps.google.com/maps?q= +22.64207,+114.18829 Date: 2016-5-18 Time:13:36 ID:

8160528336 STATE: SHOCK ALARM

Fix:A Speed:0KM/H Bat:5

## 12. Low battery alarm (send SMS to first number)

When the battery is low, the tracker will send the Low Power Alarm SMS to the first number

http://maps.google.com/maps?q= +22.64207.+114.18829 Date: 2016-5-18 Time:13:36 ID: 8160528336 STATE:LOW POWER ALARM Fix:A Speed:0KM/H Bat:5

When the battery is Full, Bat:5, means 100%; Bat:4 means 80%, Bat:3 means 60%, Bat:2 means 40%, Bat:1 means 20%. When the Bat is 1, it will send low battery alarm.

#### 13. Call mode

Call mode on:

Command: 150+password

Sample: **1500000** Reply: SET OK

Call mode off

Command: 151+password

Sample: **1510000** Reply: SET OK

When the call mode on, the alarms will call and send SMS to control number,

When the call mode off, only send SMS.

## 14. Sleep mode

Open Sleep mode

Command: **SLEEP0000** 1

Reply: SET OK

Close Sleep mode

Command: **SLEEP0000** 0

Reply: SET OK

#### 15. Set APN

Command 1: 803+password+Blank+APN

Sample: **8030000 CMNET** 

Reply: SET OK

If your APN need user and pass:

Command: 803+password+Blank+APN+Blank+APNuser+Blank+APNpass

Sample: 8030000 CMNET CMNET CMNET

Reply: SET OK

#### 16. Set the IP and Port

Command: 804+password+Blank+IP+Blank+Port

Sample: **8040000 45.112.204.245 8090** 

Reply: SET OK

## 17. Set the time interval (default is 20 seconds)

Command: 805+password+Blank+T

Sample: **8050000 20** 

Reply: SET OK

T means the time interval, the unit is second,

It from 0 to 18000 seconds,

The minimum time interval is 10 seconds.

When T=0 means close GPRS.

# **Online Track:**

Please login from www.sinotrackpro.com or http://45.112.204.245

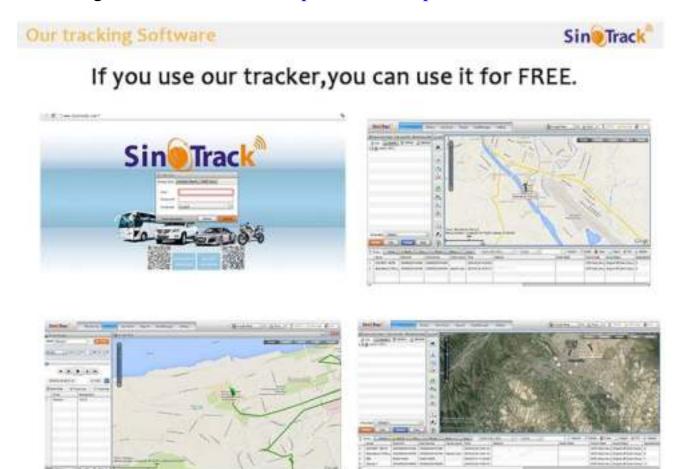

You can also down load our APPS on website to track on your mobile:

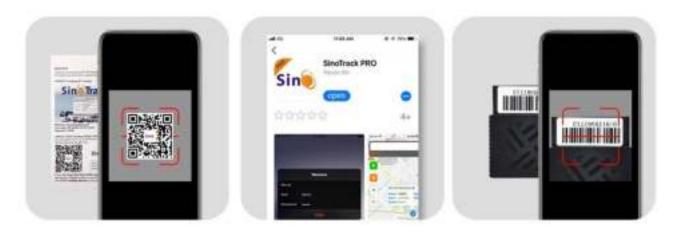

# **Other Functions:**

#### 1. RESTART

The tracker will restart.

#### 2. RCONF

Read the configure of tracker

Tracker will reply:

ST-902,ID: 8160528336,UP:0000,U1:,U2:,U3:,MODE:GPRS

DAILY:OFF,GEO FENCE: OFF,OVER SPEED:OFF

**VOICE:ON,SHAKE** 

ALARM:OFF,SLEEP:OFF,APN:CMNET,,,IP: 45.112.204.245:8090,GPRSUPLOAD TIME:20

**TIME ZONE:E00** 

ST-902: software version

**ID**: 8160528336 (Tracker ID)

**UP**: 0000 (password, default is 0000)

U1: the first control number,

U2: the second control number,

U3: the third control number.

**MODE:GPRS** (working mode, default is GPRS)

**DAILY:OFF** (Daily time to report, default off)

**GEO FENCE: OFF** (Geo Fence, default off)

**OVER SPEED:OFF** (over speed, default off)

**VOICE:ON** (Call mode, default on)

**SHAKE ALARM:OFF** (Shock Alarm, default off)

**SLEEP MODE : OFF** (sleep mode, default off)

**APN:CMNET,,,** (APN, default is CMNET)

**IP:45.112.204.245:8090** (The IP and Port)

**GPRS UPLOAD TIME:20** (time interval)

**TIME ZONE:E00** (Time zone, default is +0)